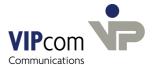

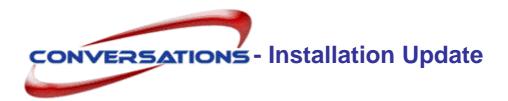

## Requirements

- conversations 1.6.1 or higher
- Sun Java (JRE) ab Version 1.5.

If you will install the conversations Rights Management for the first time:

Tomcat-Server 6

## conversations Update

conversations is delivered as TGZ-archive under the name conversations-2.7.0-<suse>.tqz

#### The archive contains following components:

- · conversations software
- · conversations rightsmanagement

## **Unpacking of conversations files**

- > Login to the system as root.
- ➤ Copy the archive conversations-2.7.0-<suse>.tgz into any directory

```
(e.g. /tmp) and unpack it with the command
```

```
tar -xzvf conversations-2.7.0-<suse>.tgz.
```

The directory conversations-2.7.0-<suse> will be created.

Change into this directory...

#### conversations Server Update

➤ Execute the command dpkg -i conversations-2.7.0.i586.rpm --force

If you have already installed the conversations right management with an older version of conversations:

> Execute the command

```
rpm -i conversations-rightsmgmt-2.7.0.i586.rpm
```

© VIPcom GmbH Page 1

- ➤ Change into the conversations- installation directory (/usr/local/umapi/install).
- > Execute the installation script with the command ./config.

conversations is now showing License agreement.

If you don't agree, the installation process will be cancelled.

## You are prompted,...

- ... whether the conversations data base mapi shall be deleted. (The data base contains all conversations users and their documents). If you want to clear the database:
- Enter Yes

If not:

> Enter No.

...wether "inet" (internal operating system adaptions), Java, Postfix, Apache and PostgreSQL shall be reconfigured. Usually this is not necessary.

> Enter No.

conversations uses port 8000 and 8001. Instead of 8000 (port 1) you can choose a different port. Port 2 is always port 1 plus one.

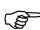

Caution! If port 1 is not 8000, you always have to fill in the port, if the host name of the conversations server is required. This concerns the login for the administration program as well as all Outlook profiles and umapi admin interface commands.

> Type in another port or confirm the suggestion.

## Specify the password for database user conversations

> Type in the password.

## **Specify the User for Aliases**

Confirm or type in the name of the user who shall receive postmaster as well as webmaster e-mails.

#### **Specify the Domain for Mails**

conversations and Postfix both need the mail domain.

> Type in the domain name.

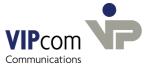

### Specify the host name

Postfix needs to know the host name. If not configured yet, this is inserted in the postfix configuration file.

> Type in the hostname.

## The update is now finished.

The complete conversations system is installed in the file system under /usr/local/umapi.

Postfix and PostgreSQL are automatically restarted in order to make the changes effective. conversations-Server, conversations transmission and receive process, conversations IMAP4 Server and Web server are now running.

## **Install conversations Rights Management**

If conversations users want to allocate rights for their public folders, you have to install the packet conversations-rightsmgmt.

- ➤ Execute command rpm -i conversations-rightsmgmt-2.7.0.i586.rpm
- ➤ Change into conversations installation directory (/usr/local/umapi/install).
- > Execute the installation script with the command ./tomcatconfig.
- > Type in the host name of the computer, on which the Tomcat server is installed (default is local host).
- > Confirm the host name of the conversations server.

You are asked for the administrator password. After you havn't still allocated one:

> Press return.

The conversations rights management shall be installed in the webapps directory of the Tomcat server.

- Confirm the proposal
- type in the path to the directory.

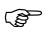

In Outlook you'll find the conversations rights management in the main menu Edit - conversations permissions

© VIPcom GmbH Page 3

# Post-update

> In the administration program enter the new license key.

Page 4 © VIPcom GmbH